**概要**

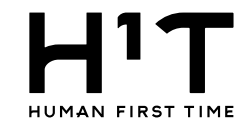

### 部署を設定し、それぞれ請求先情報を個別に定義することで、部署ごとに請求を行う機能です。

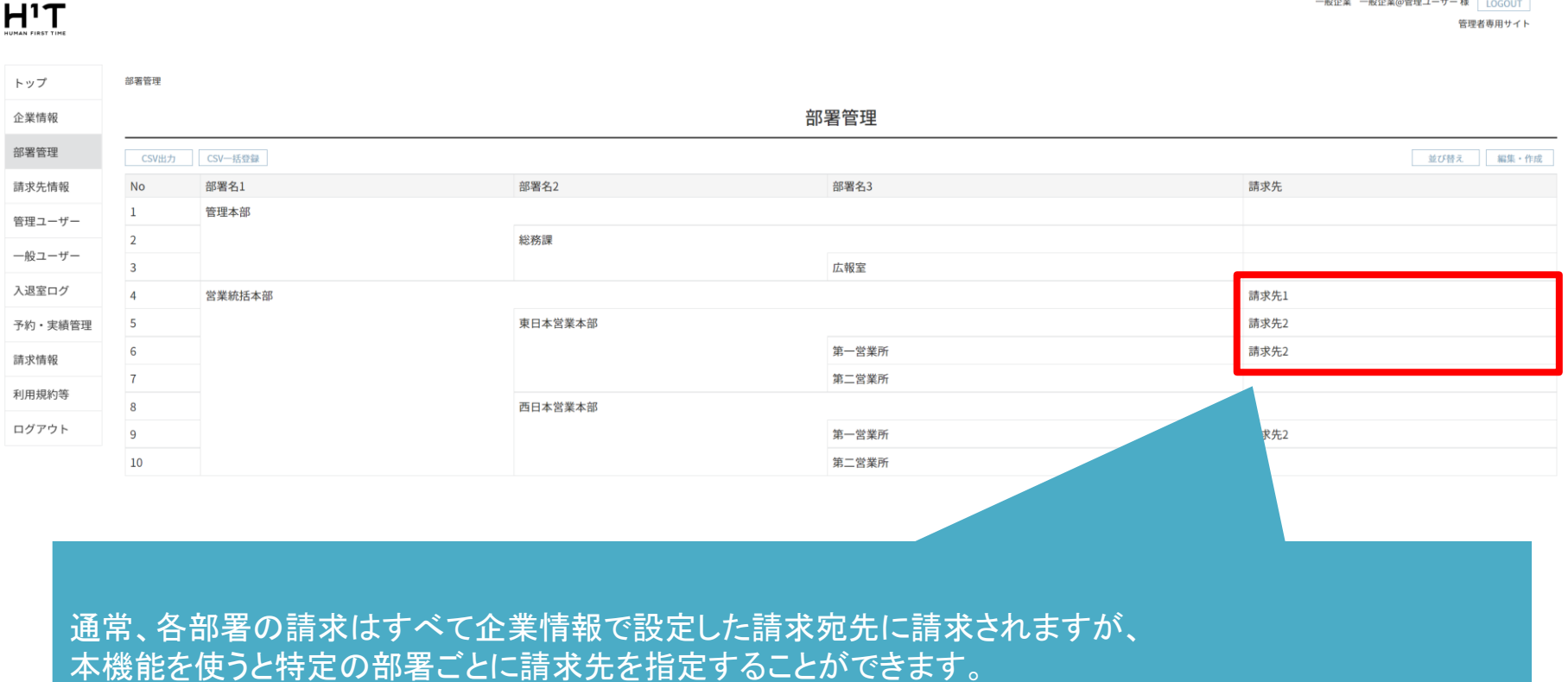

例えば、赤枠内の例では「営業統括本部」は請求先1に請求され、「東日本営業本部」は請求先2に請求さ れます。

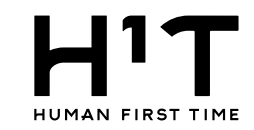

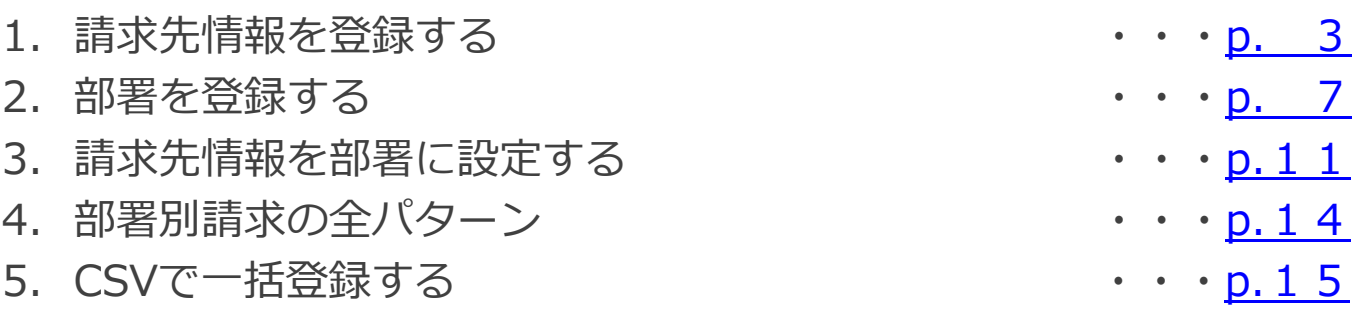

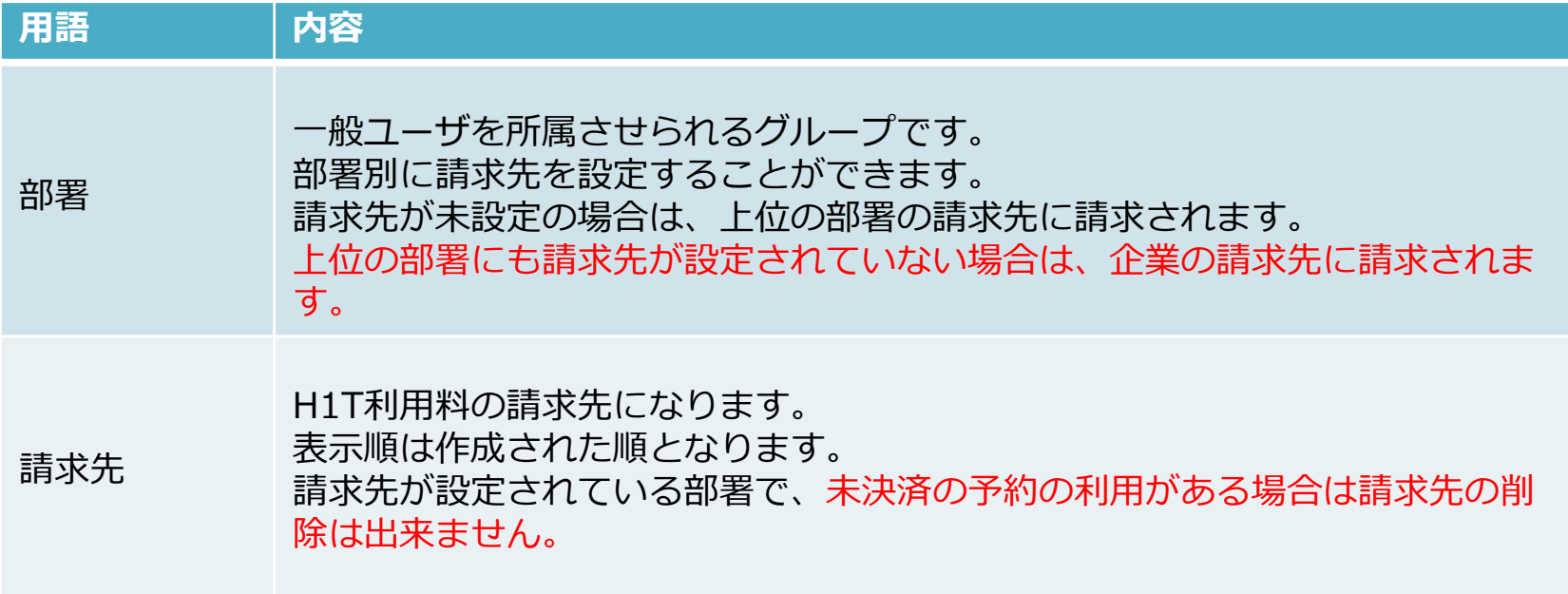

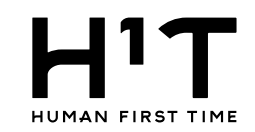

<span id="page-2-0"></span>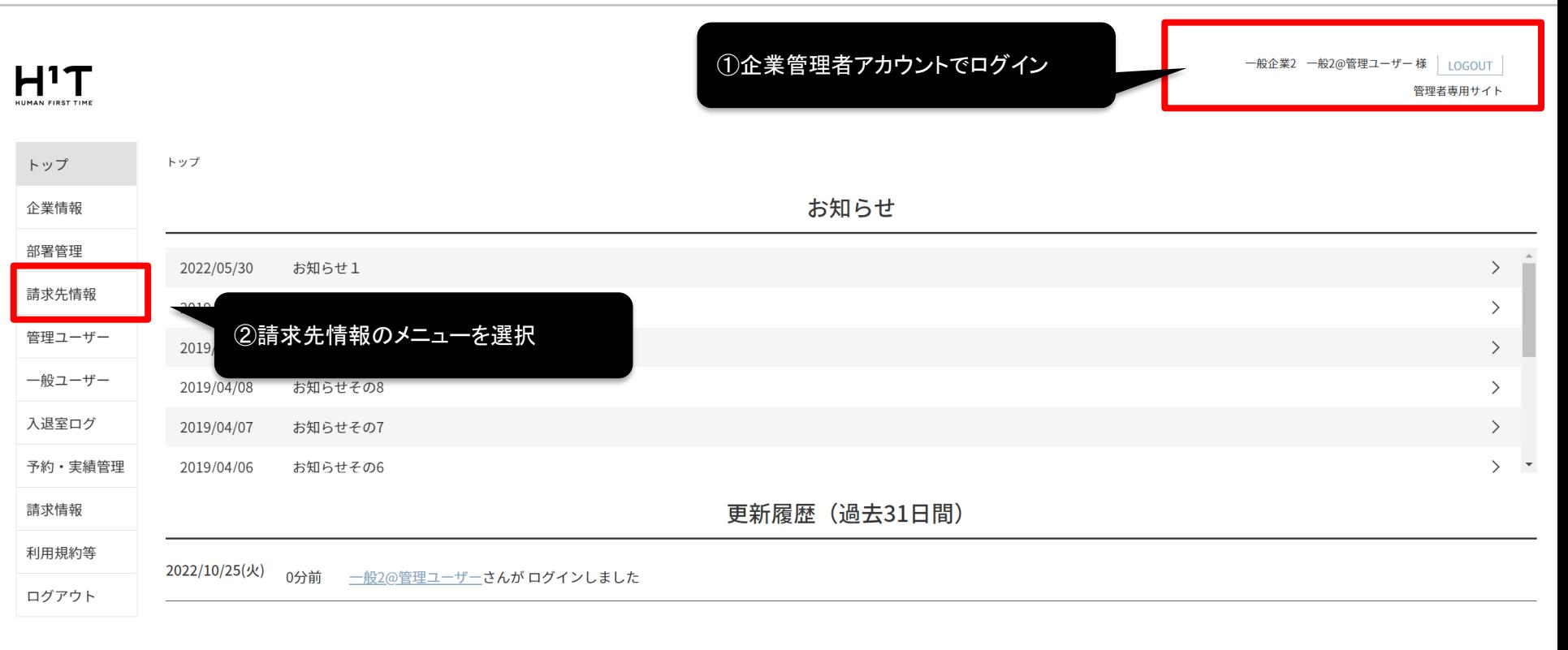

個人情報の取り扱いについて ご利用ガイド よくあるご質問 お問い合わせ

ļ

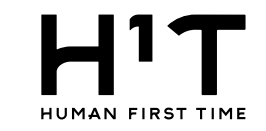

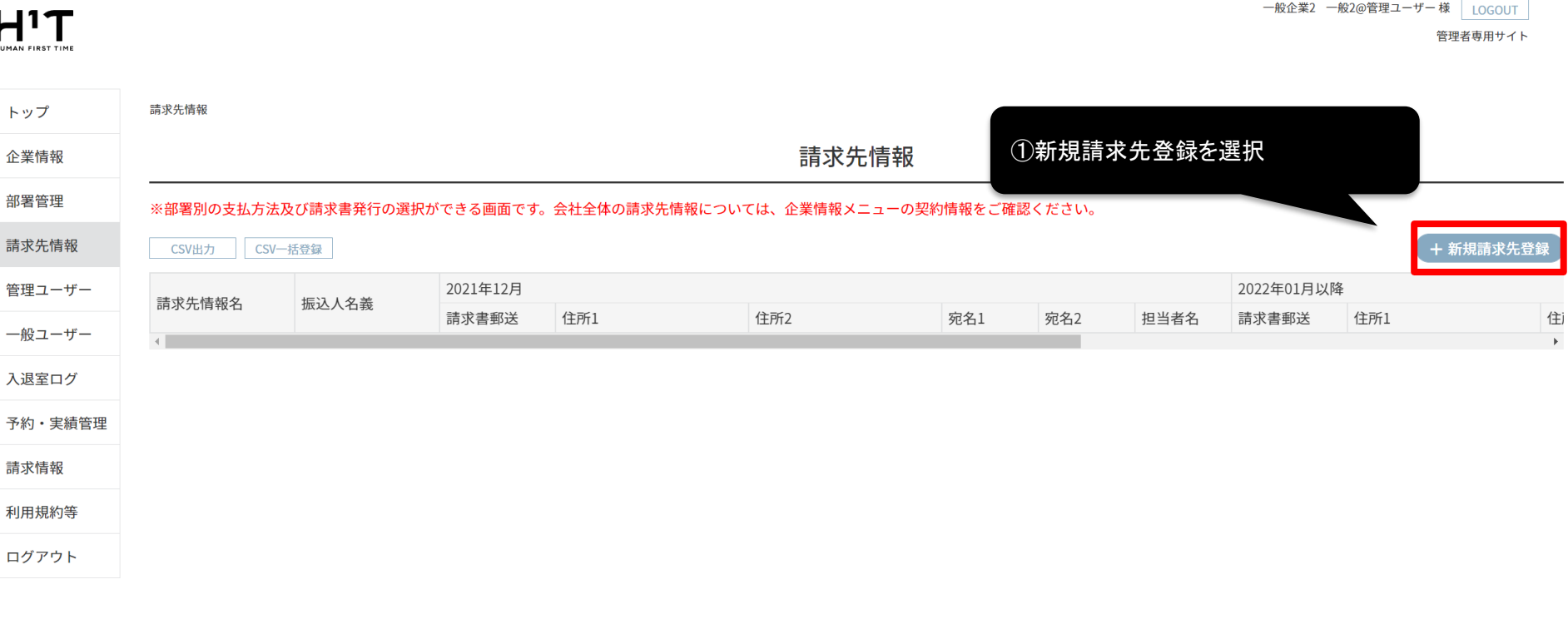

個人情報の取り扱いについて ご利用ガイド お問い合わせ よくあるご質問

#### 請求先情報を登録する

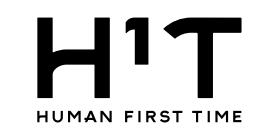

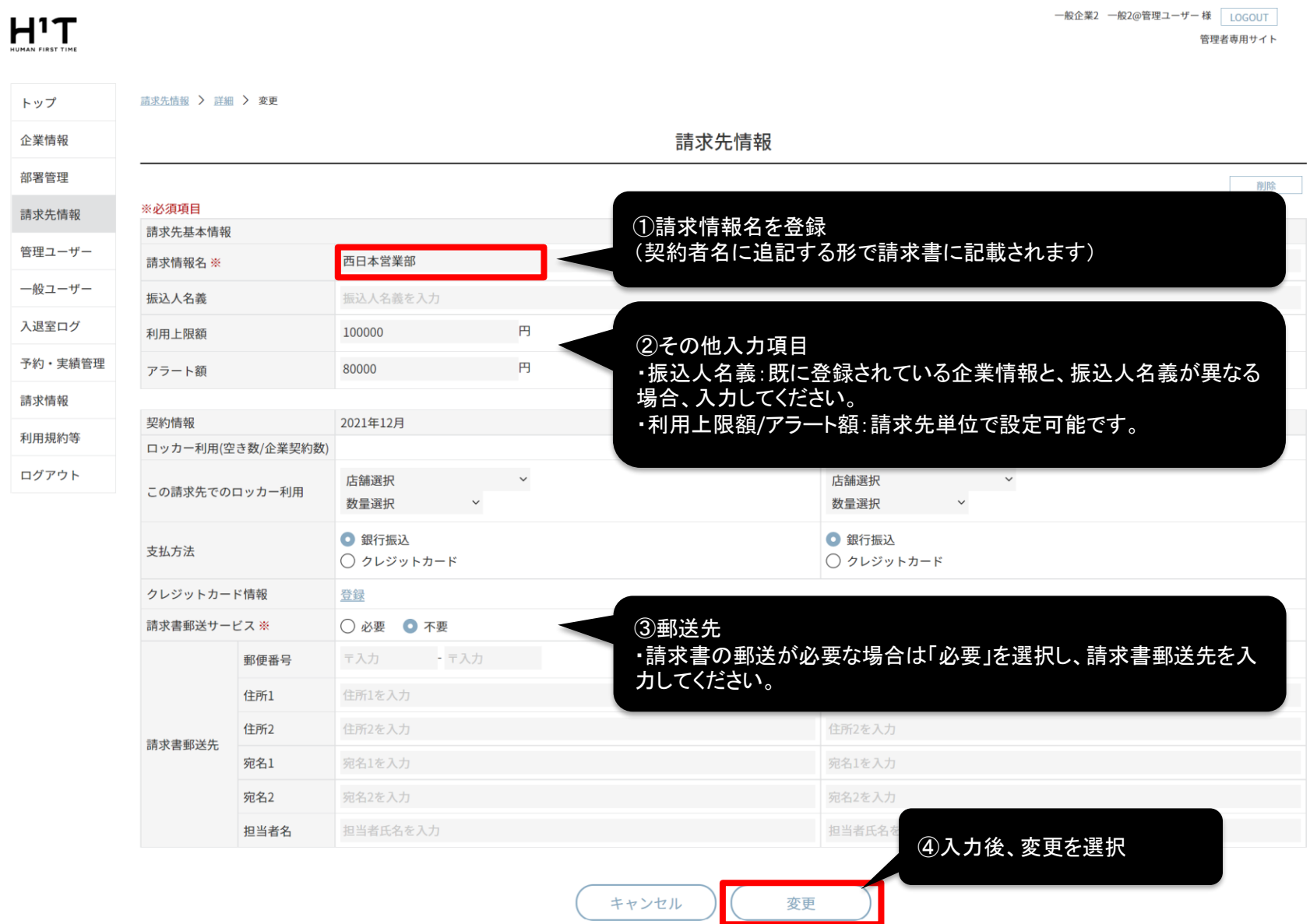

<span id="page-5-0"></span>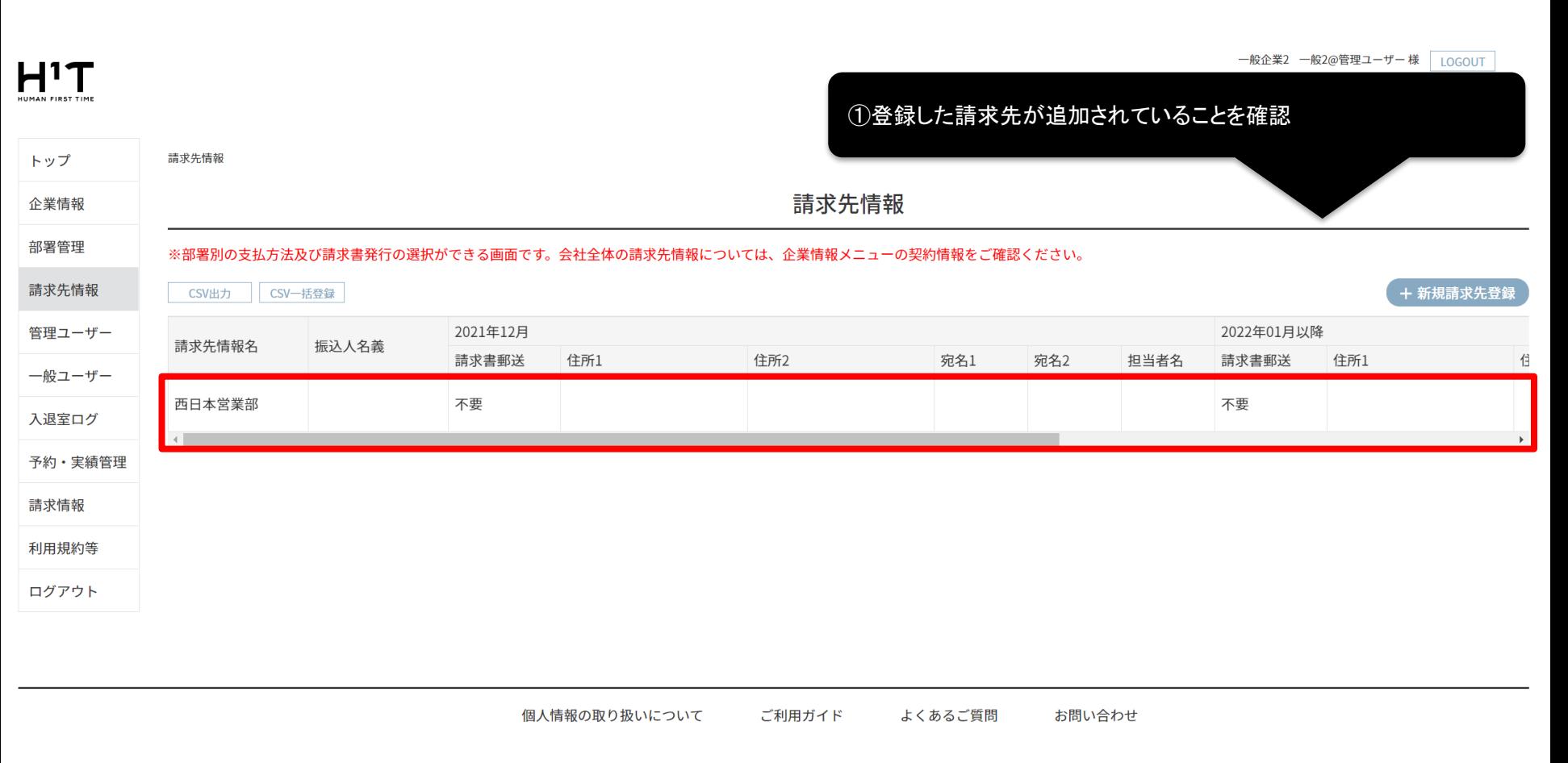

Nomura Real Estate Development Co., Ltd.

## CSVから一括登録できるようになりました。p.[15](#page-14-0)以降をご確認ください。

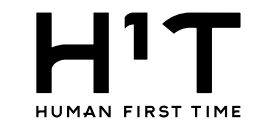

<span id="page-6-0"></span>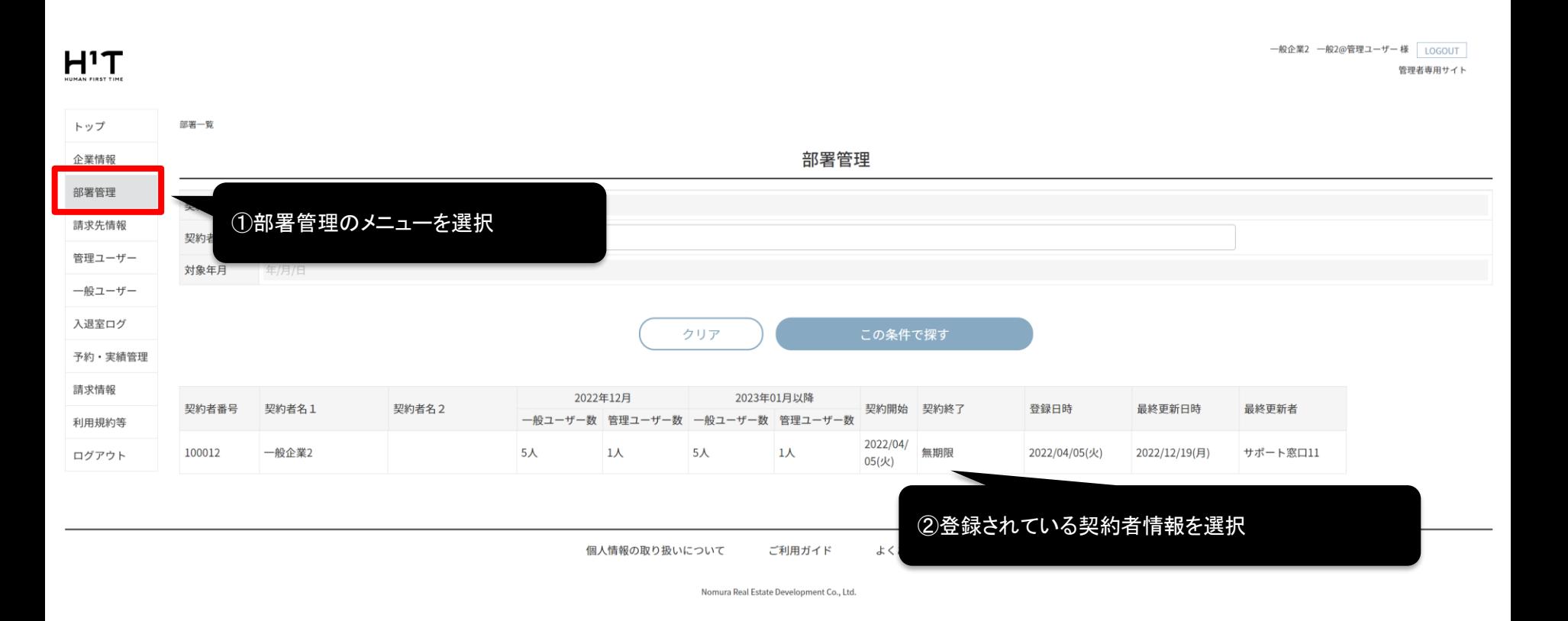

7

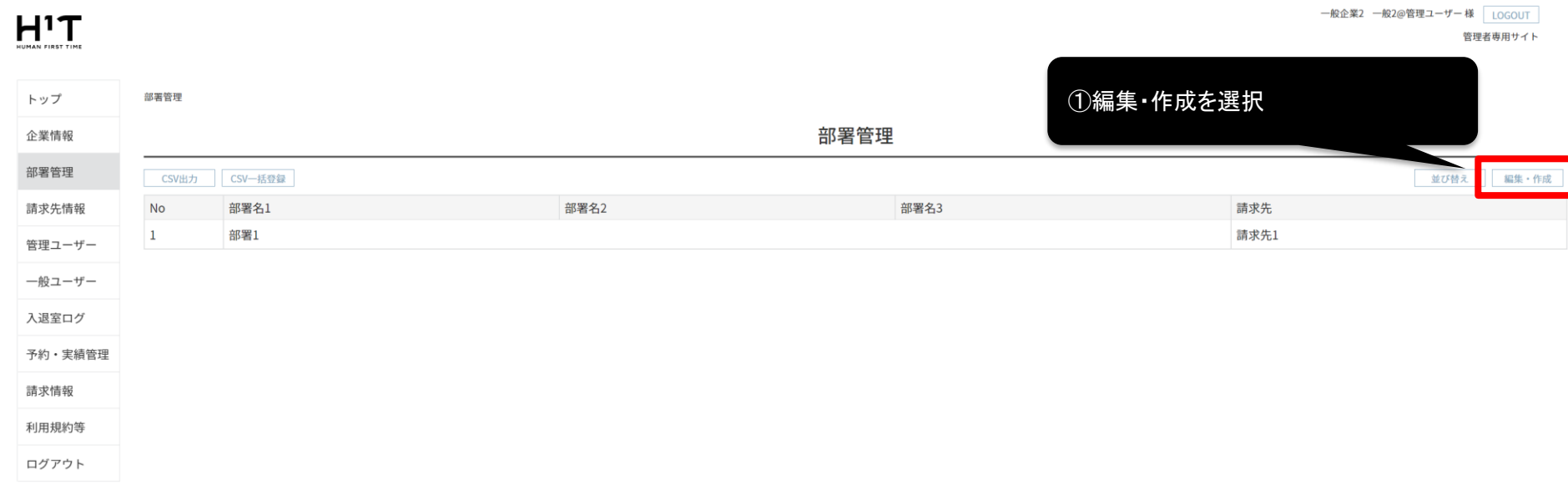

個人情報の取り扱いについて ご利用ガイド よくあるご質問 お問い合わせ

部署を登録する

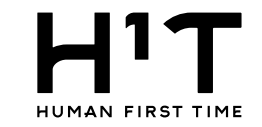

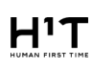

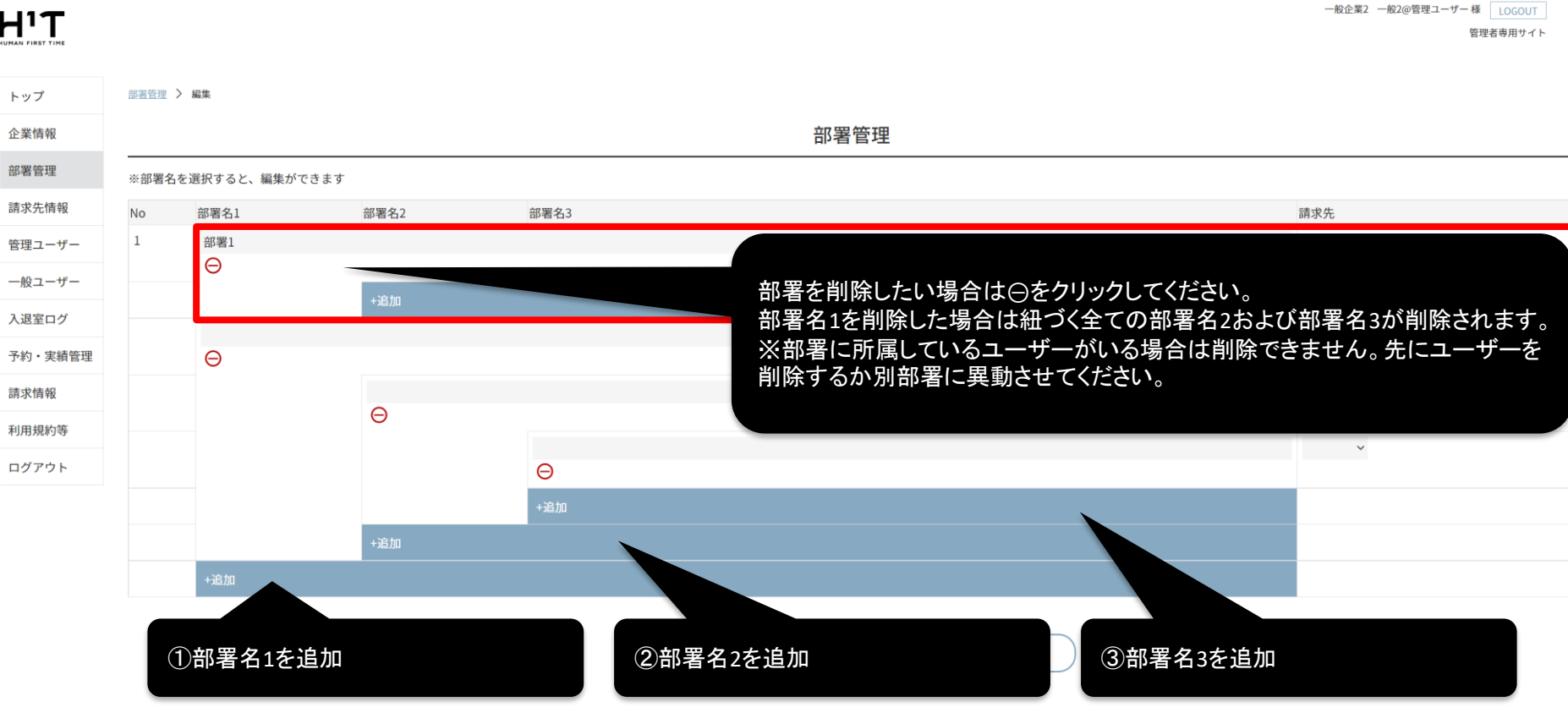

個人情報の取り扱いについて ご利用ガイド よくあるご質問

お問い合わせ

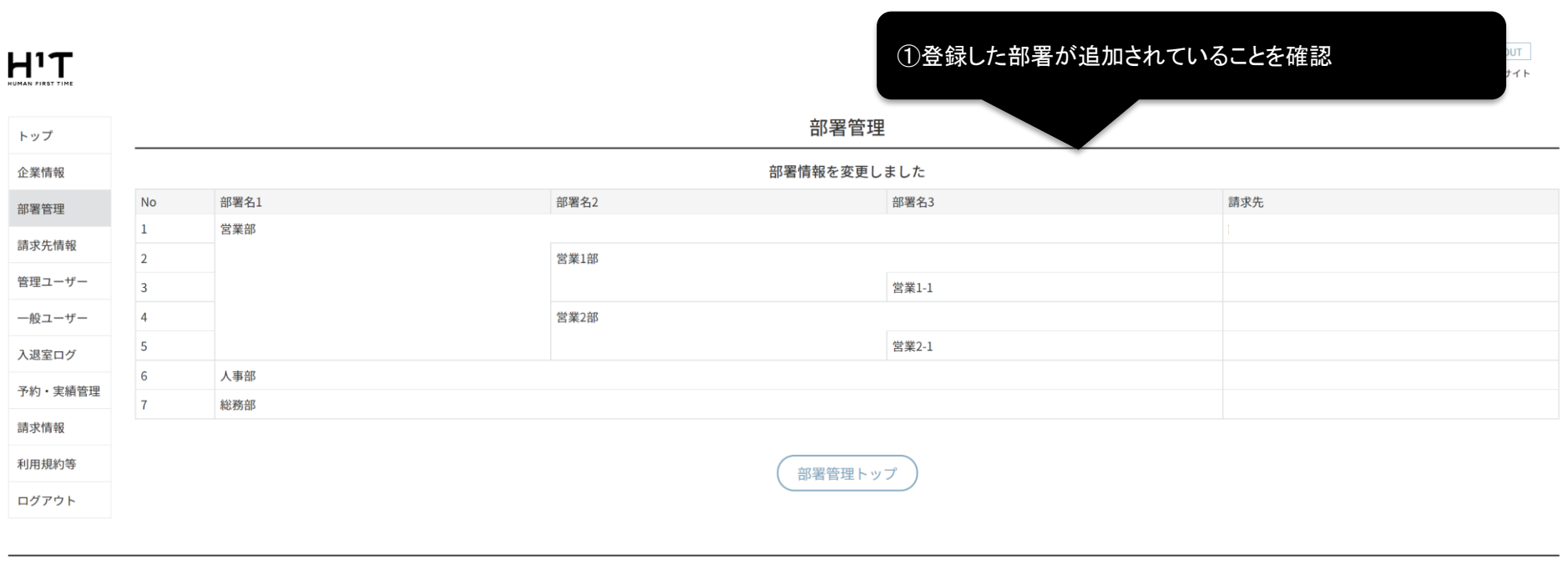

個人情報の取り扱いについて ご利用ガイド よくあるご質問 お問い合わせ

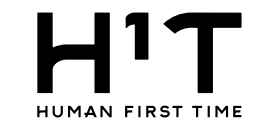

<span id="page-10-0"></span>一般企業2 一般2@管理ユーザー 様 LOGOUT  $H^1T$ 管理者専用サイト UMAN FIRST TIME 部署管理 トップ ①部署管理のメニューを選択 部署管理 企業情報 部署管理 並び替え CSV出力 CSV一括登録 編集・作成 請求先情報 **No** 部署名1 部署名2 部署名3 請求先  $\mathbf{1}$ 営業部 管理ユーザー  $\overline{2}$ 営業1部 ②編集・作成を選択 一般ユーザー  $\overline{3}$ 営業1-1 入退室ログ  $\overline{4}$ 営業2部  $\overline{5}$ 営業2-1 予約・実績管理  $6\phantom{1}6$ 人事部 請求情報  $\overline{7}$ 総務部 利用規約等 ログアウト

> 個人情報の取り扱いについて ご利用ガイド よくあるご質問

> > Nomura Real Estate Development Co., Ltd.

お問い合わせ

11

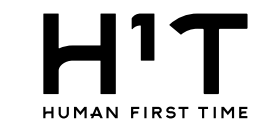

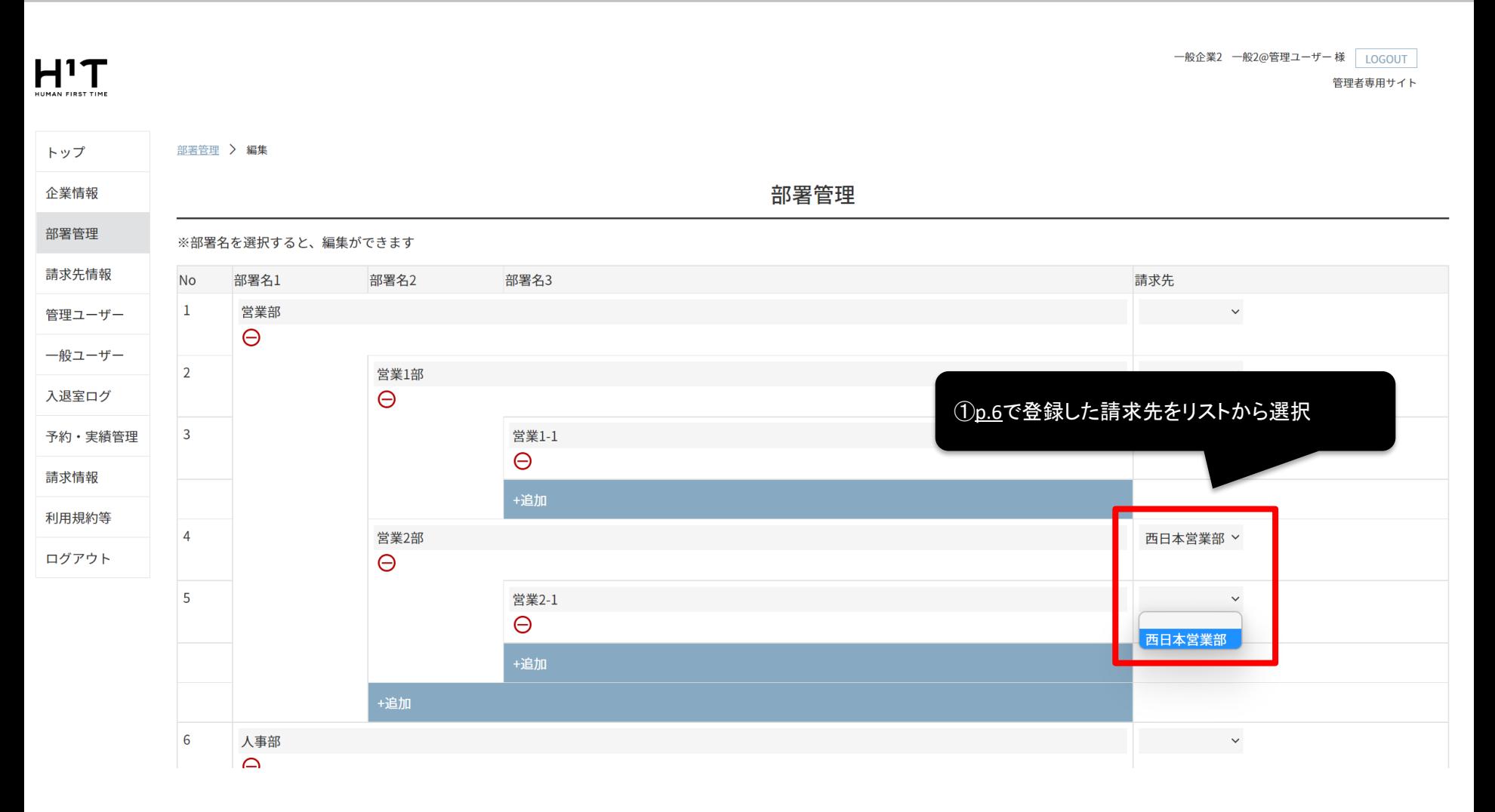

#### 

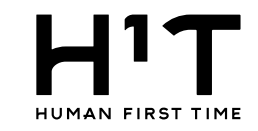

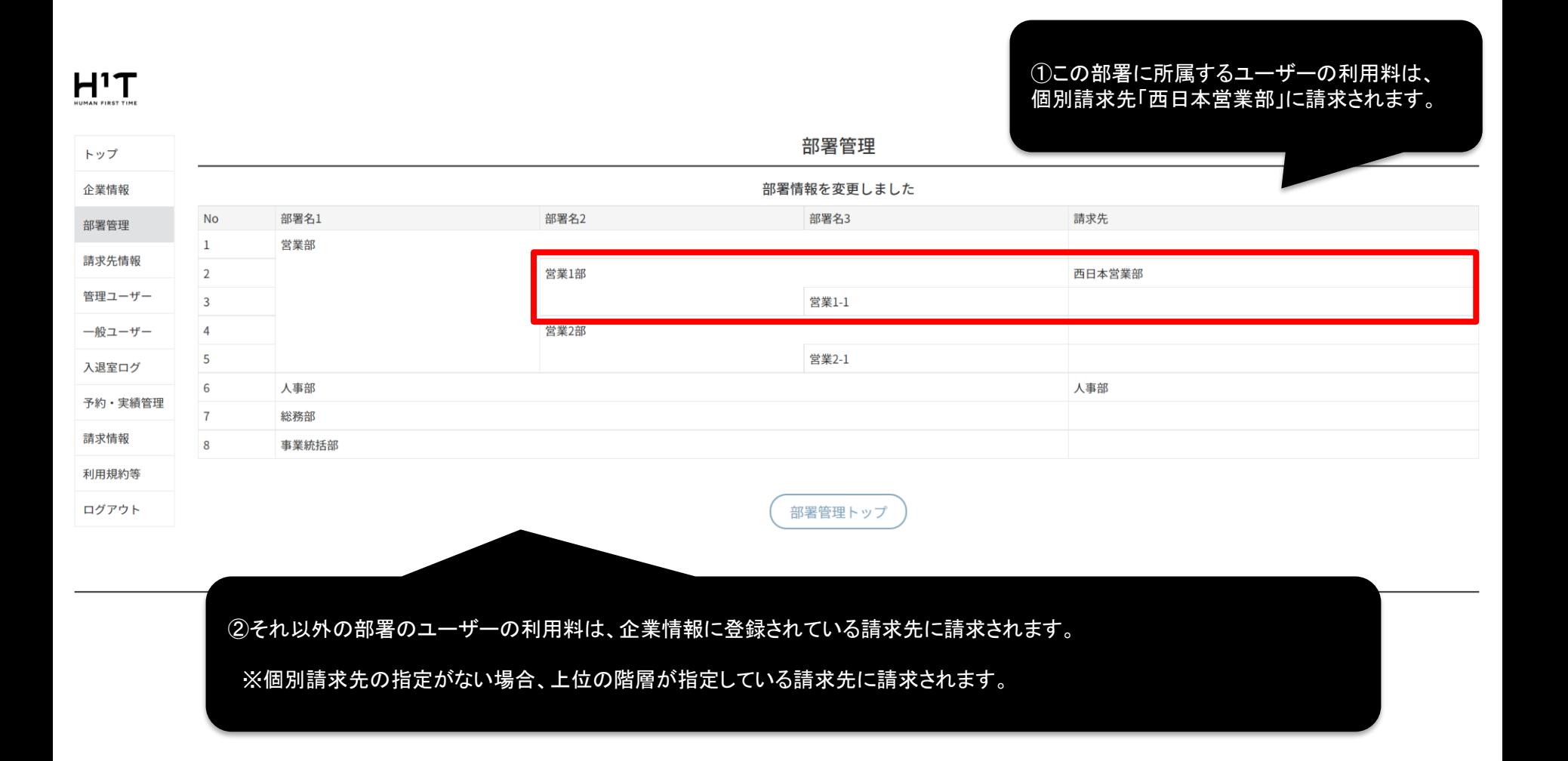

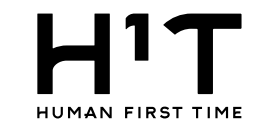

<span id="page-13-0"></span>部署管理

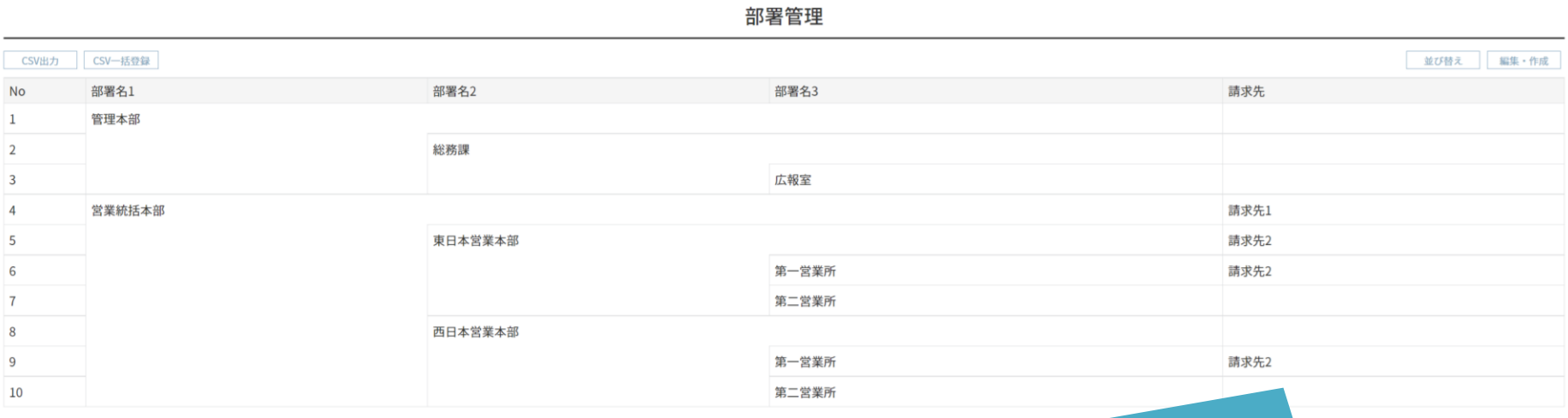

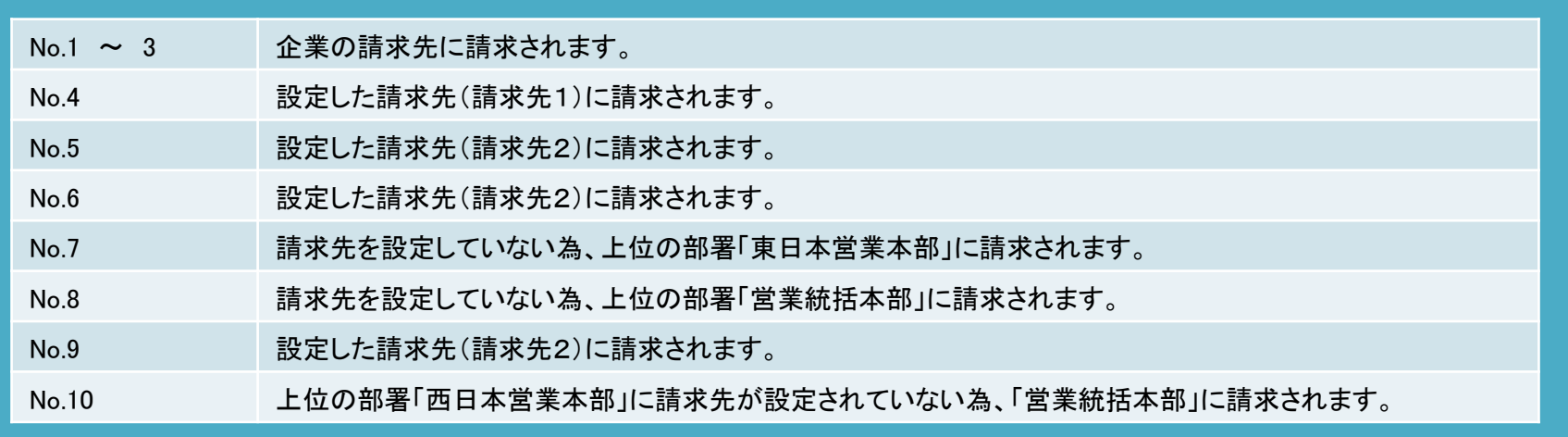

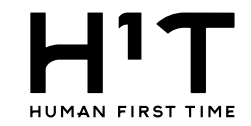

#### <span id="page-14-0"></span>請求先情報はCSVを使って一括登録することも可能です。一般企業2 一般2@管理ユーザー 様 LOGOUT  $H^1T$ 管理者専用サイト トップ 請求先情報 ①CSV出力ボタンでフォーマットをダウンロード 請求先情報 企業情報 部署管理 ※部署別の支も 法及び請求書発行の選択ができる画面です。会社全体の請求先情報については、企業情報メニューの契約情報をご確認ください。 請求先情報 + 新規請求先登録 CSV出力 SV一括登録 2022年01月以降 管理ユーザー 2021年12月 請求先情報名 振込人名義 請求書郵送 住所1 住所2 宛名1 宛名2 担当者名 請求書郵送 住所1 住 一般ユーザー 西日本営業部 不要 不要 入退室ログ  $\leftarrow$ 予約·実績管理 請求情報 利用規約等 ログアウト 個人情報の取り扱いについて ご利用ガイド よくあるご質問 お問い合わせ Nomura Real Estate Development Co., Ltd. billing\_destinations\_YYYYMMDDHHMM.csvがダウンロードされますので、必要事項を入力してください。

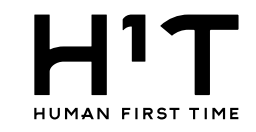

<span id="page-15-0"></span>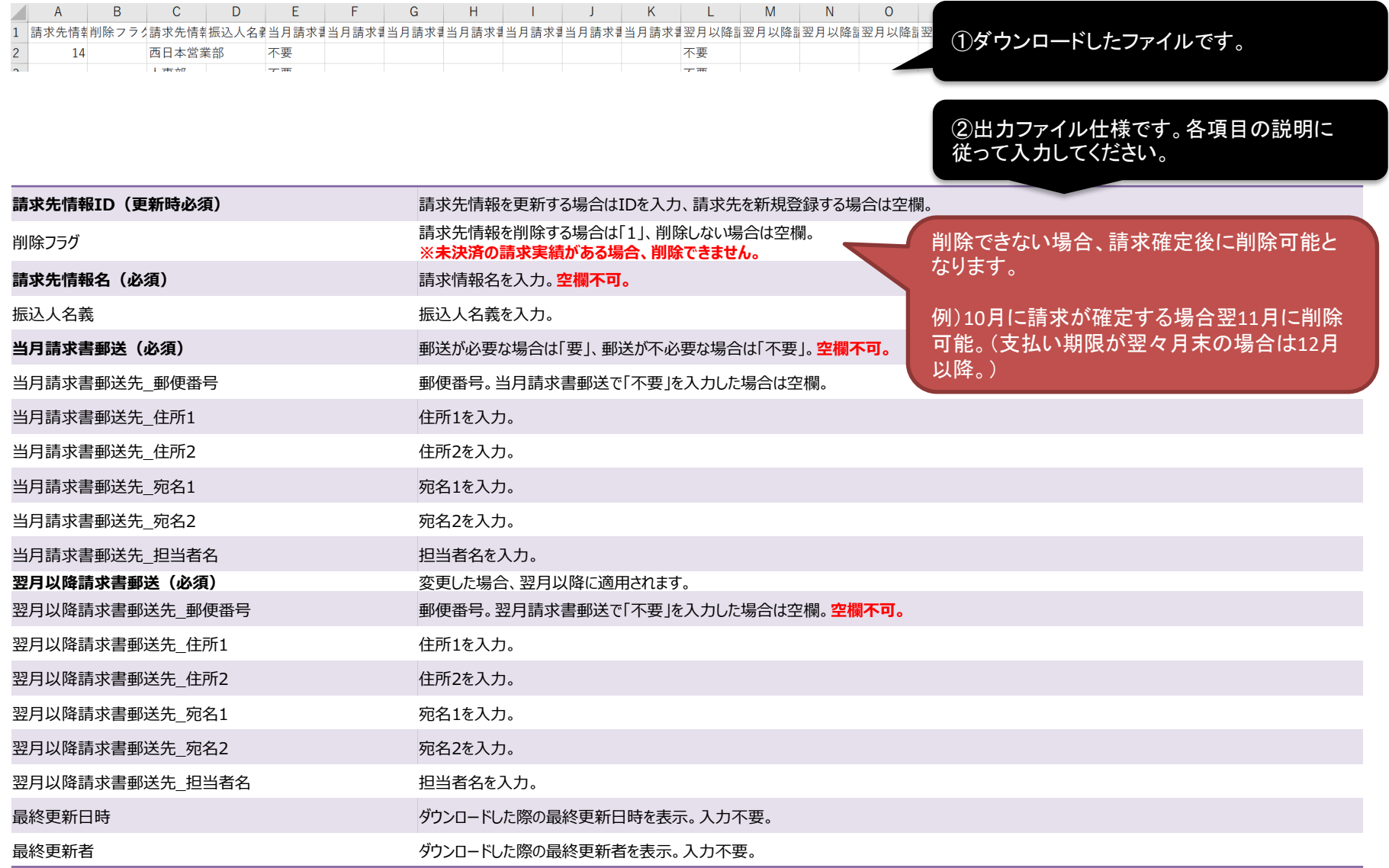

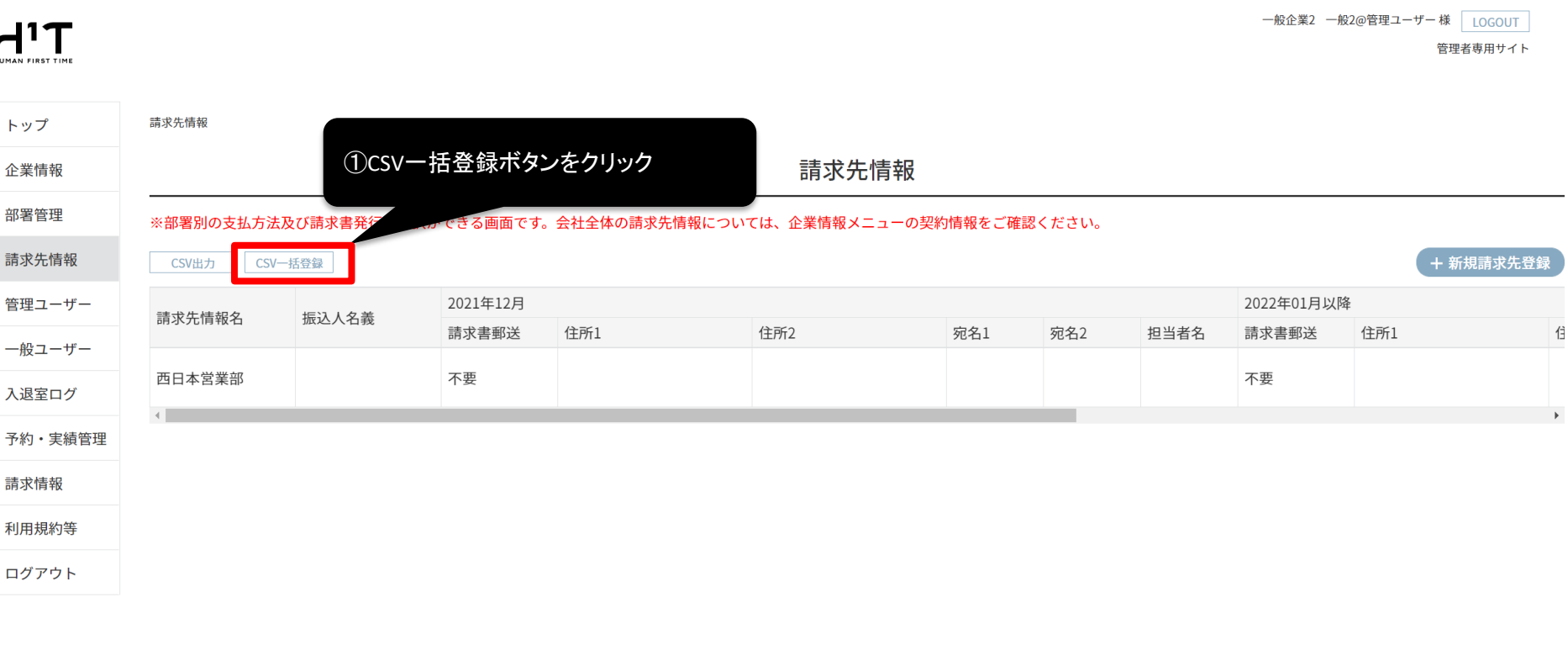

個人情報の取り扱いについて

ご利用ガイド よくあるご質問 お問い合わせ

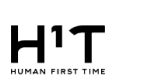

一般企業2 一般2@管理ユーザー 様 LOGOUT

管理者専用サイト

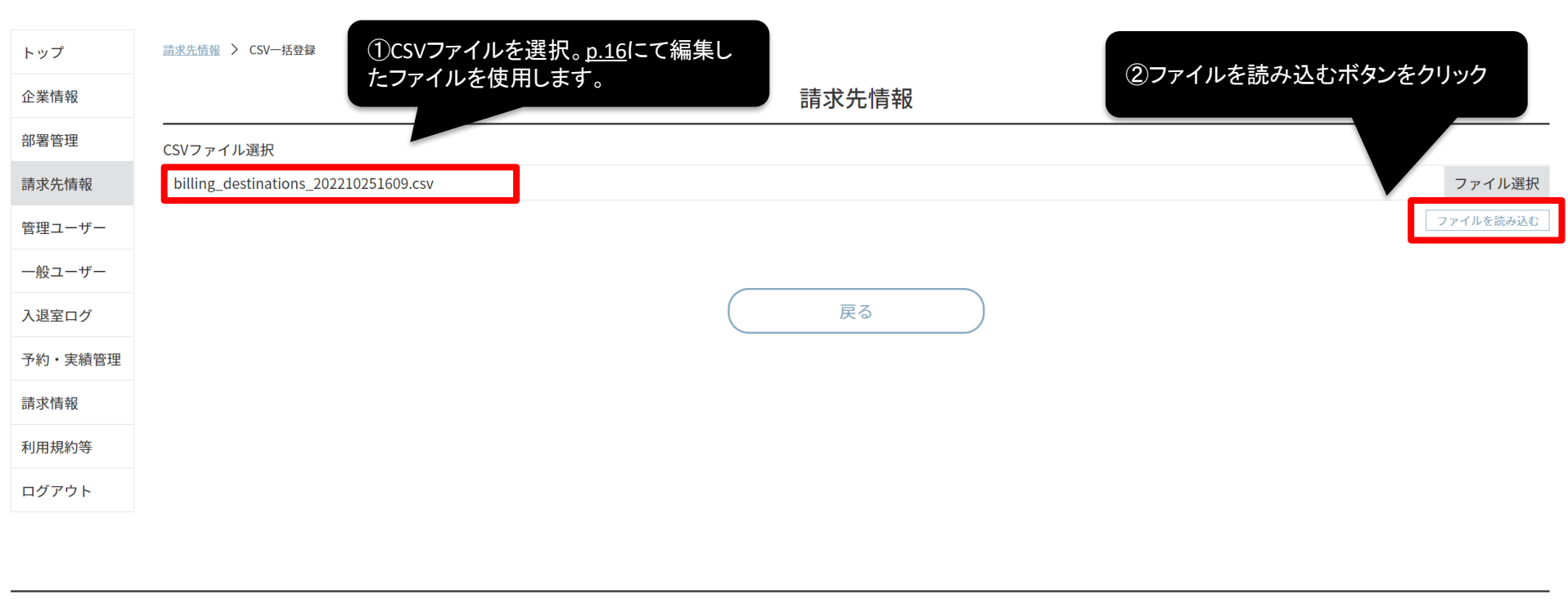

個人情報の取り扱いについて ご利用ガイド よくあるご質問 お問い合わせ

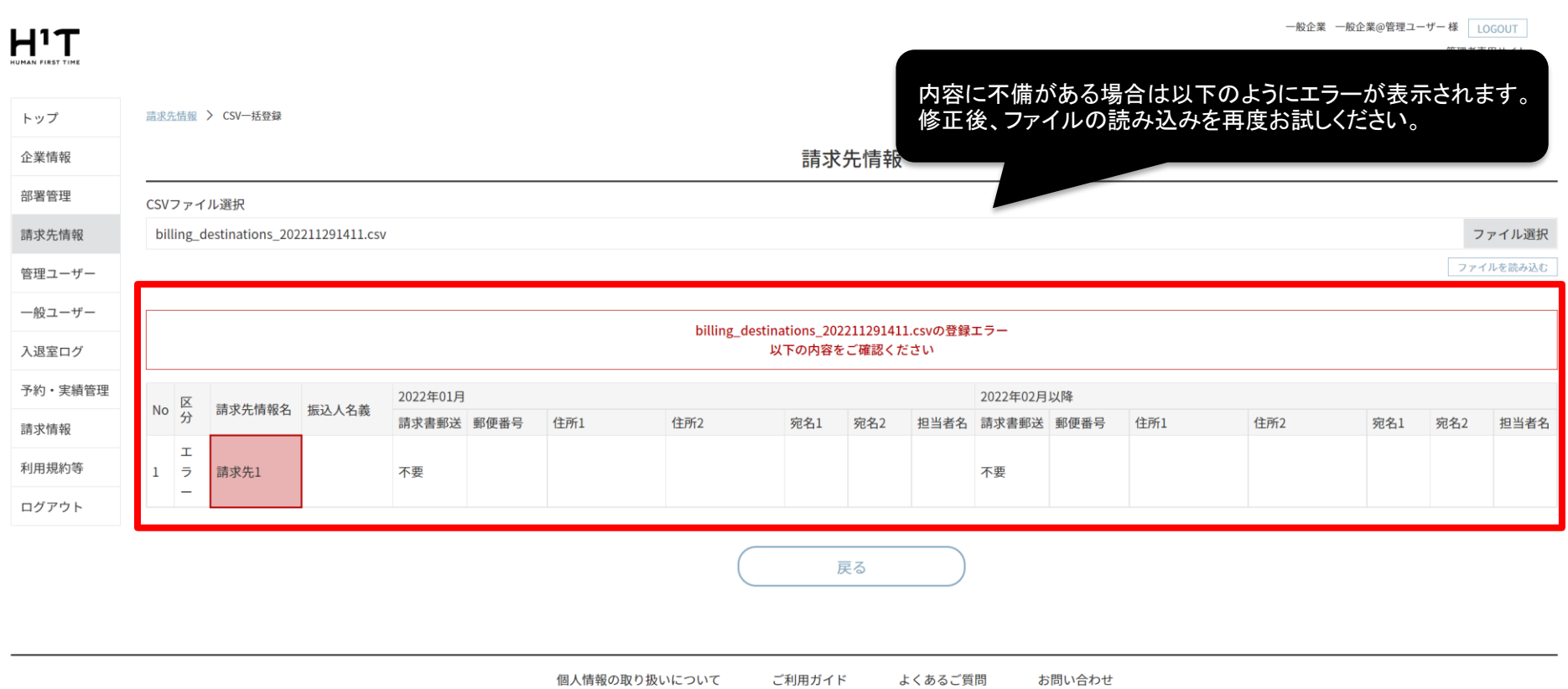

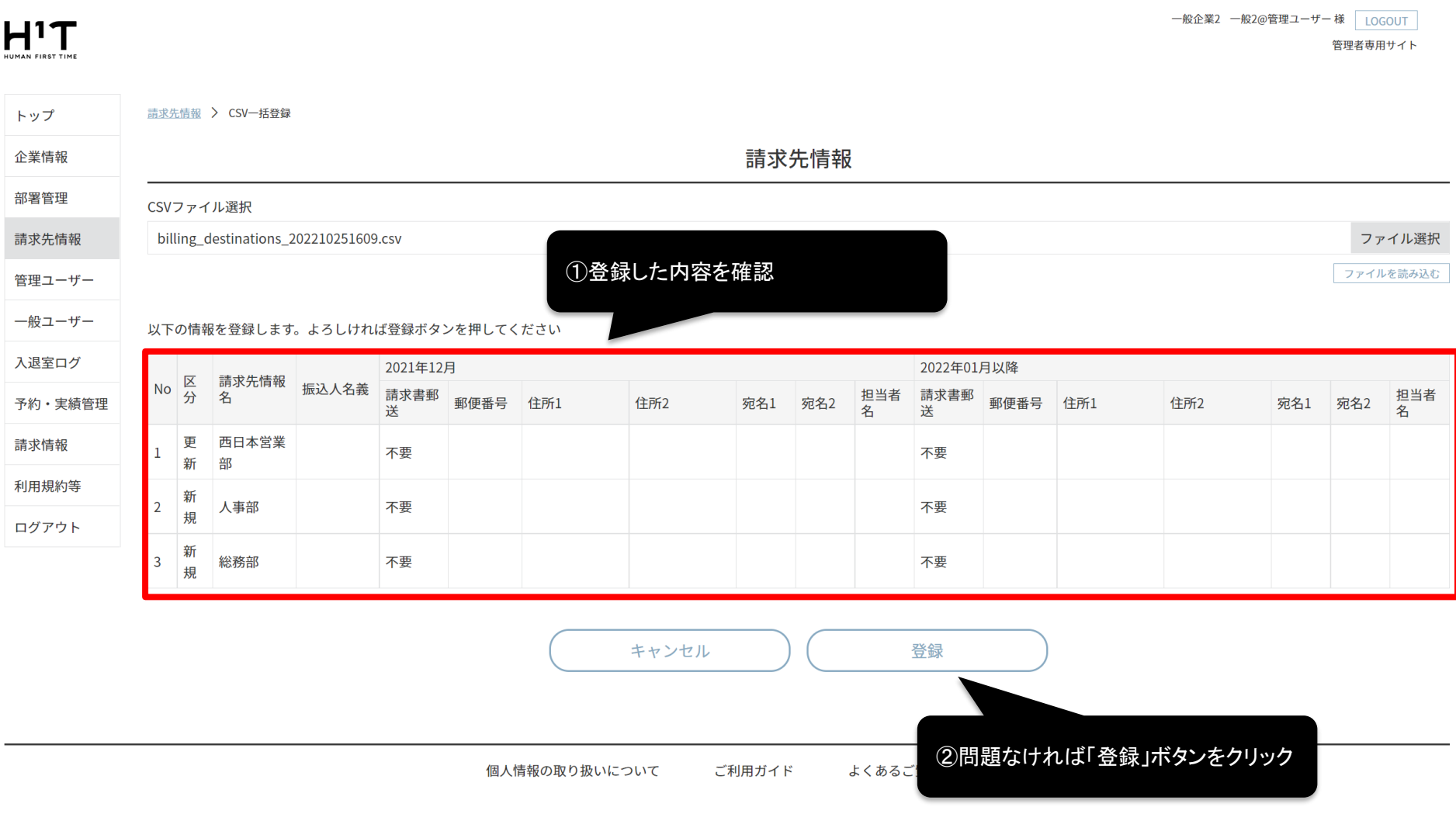

CSVで一括登録する

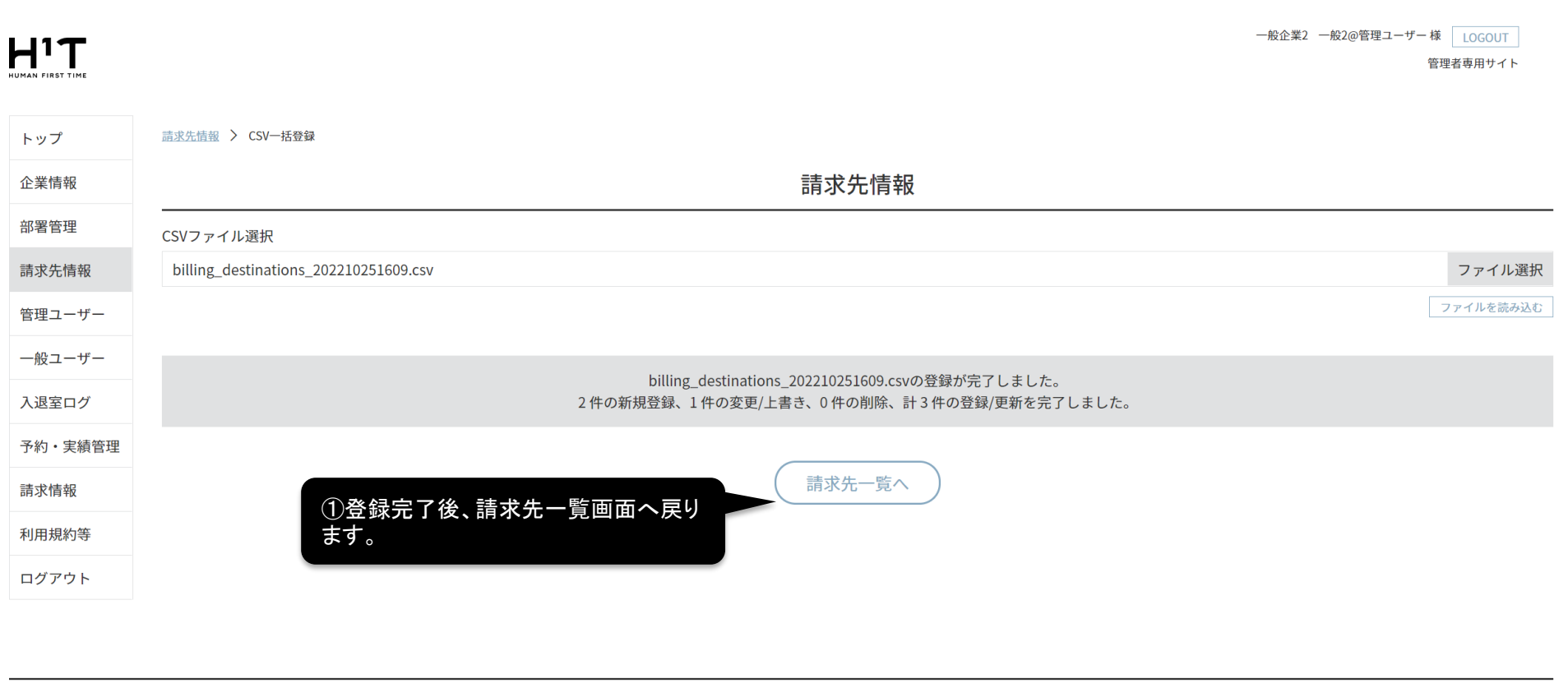

個人情報の取り扱いについて ご利用ガイド よくあるご質問 お問い合わせ

CSVで一括登録する

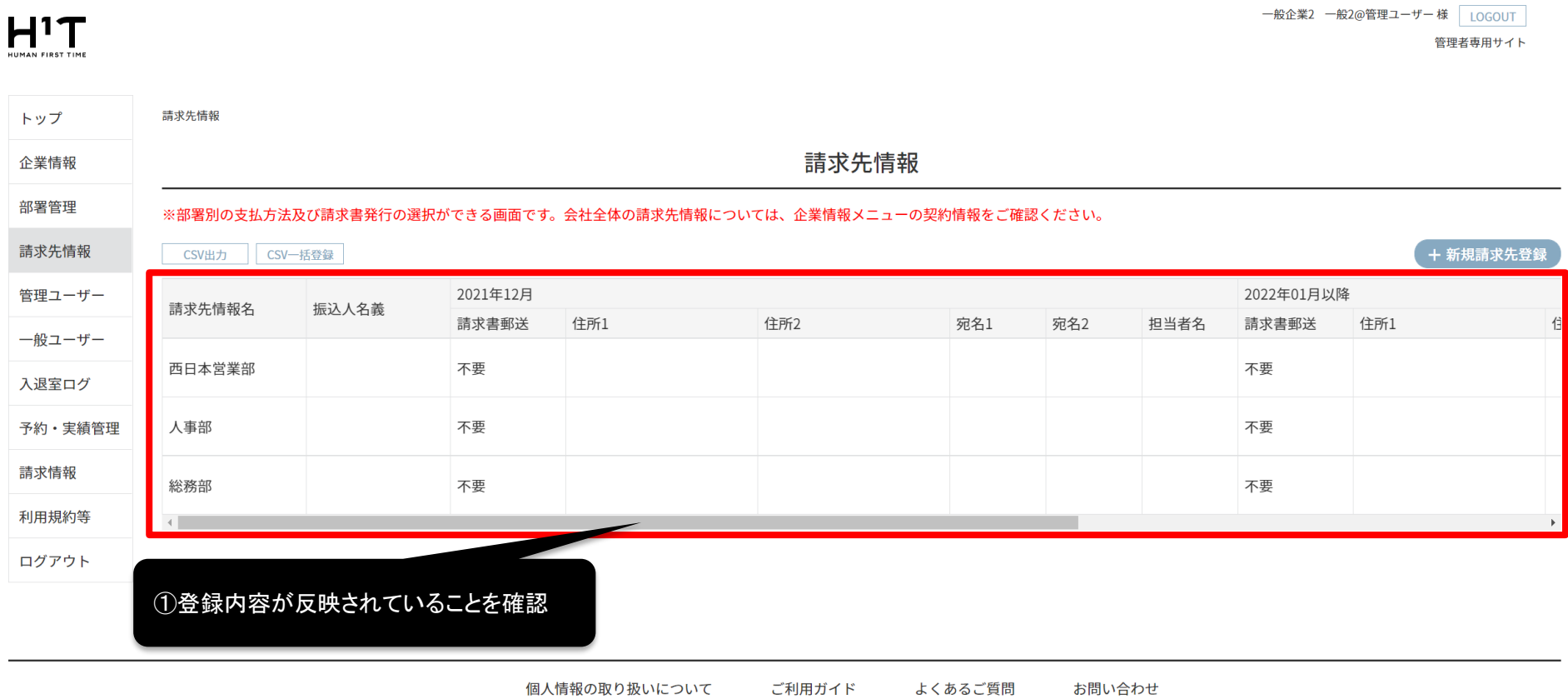

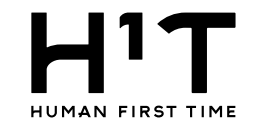

### 部署情報もCSVを使って一括登録することが可能です。 請求先情報の登録が完了していれば、部署情報の一括登録時に合わせて請求先情報の設定も可能です。

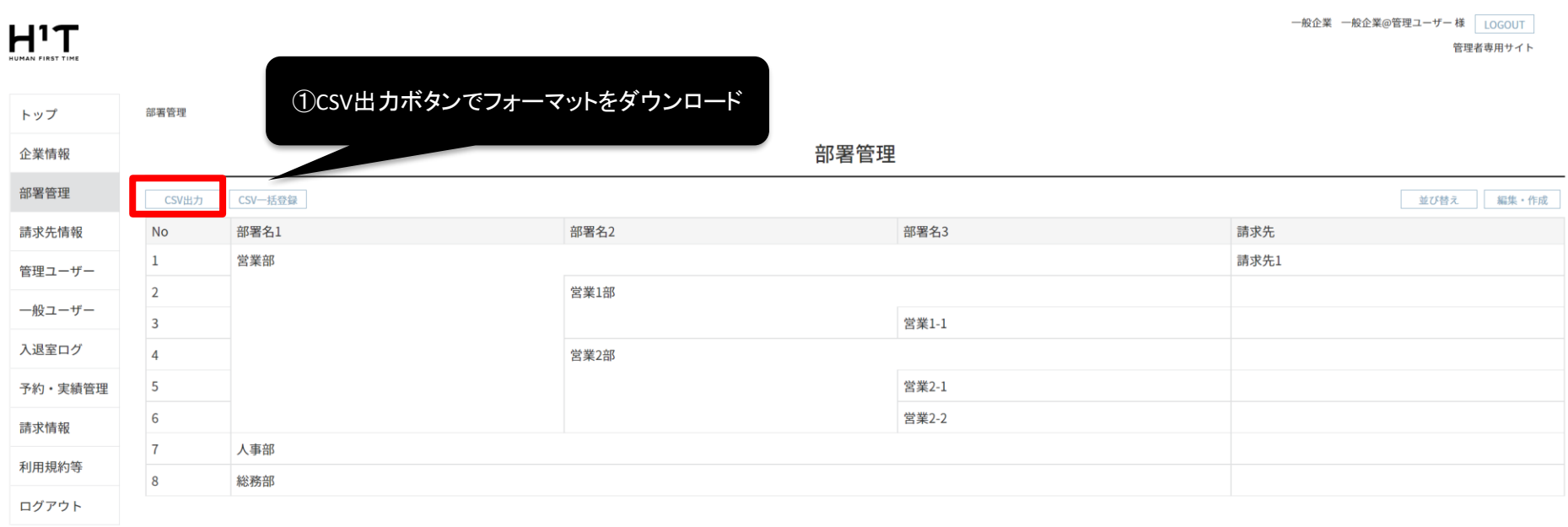

個人情報の取り扱いについて ご利用ガイド よくあるご質問 お問い合わせ

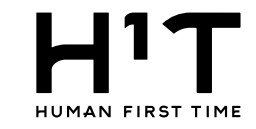

<span id="page-23-0"></span>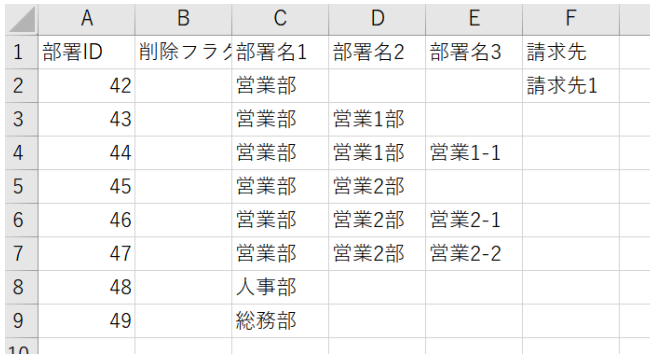

### ①ダウンロードしたファイルです。

②出力ファイル仕様です。各項目の説明に 従って入力してください。

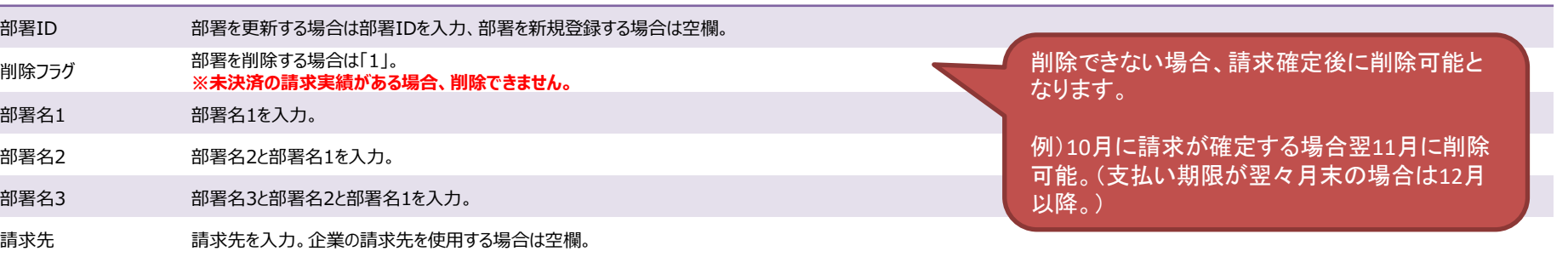

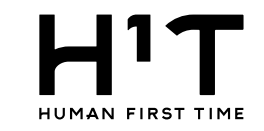

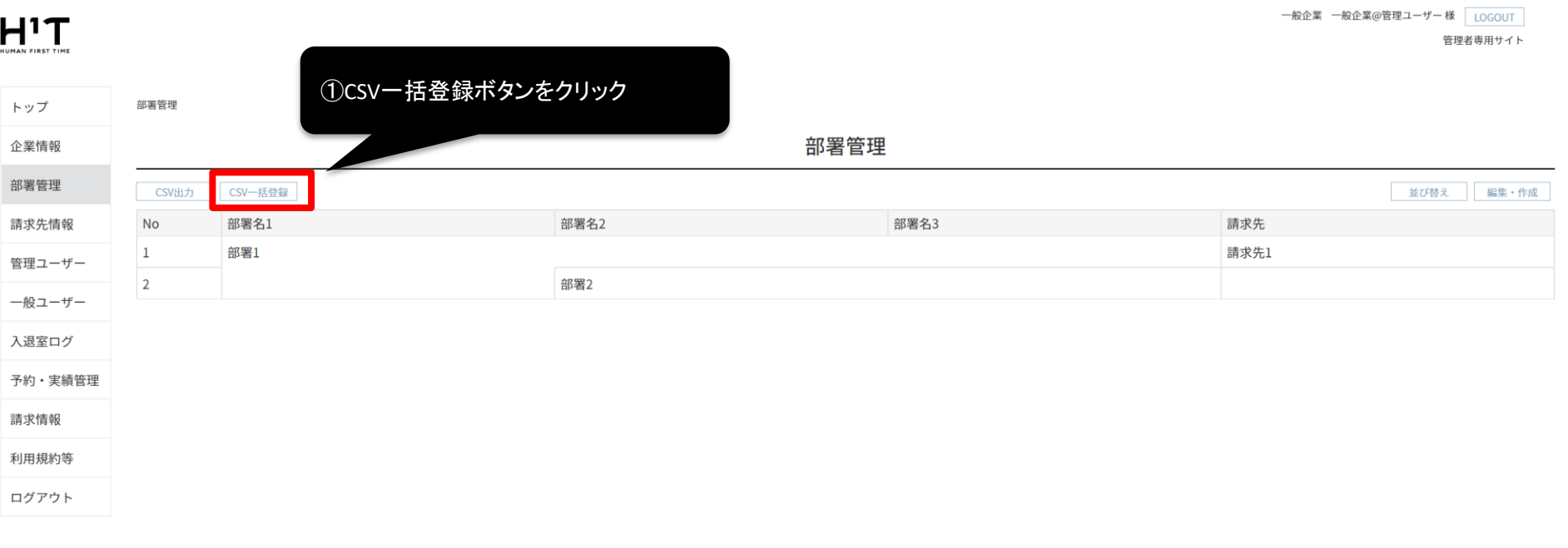

個人情報の取り扱いについて ご利用ガイド よくあるご質問 お問い合わせ

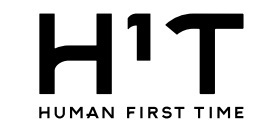

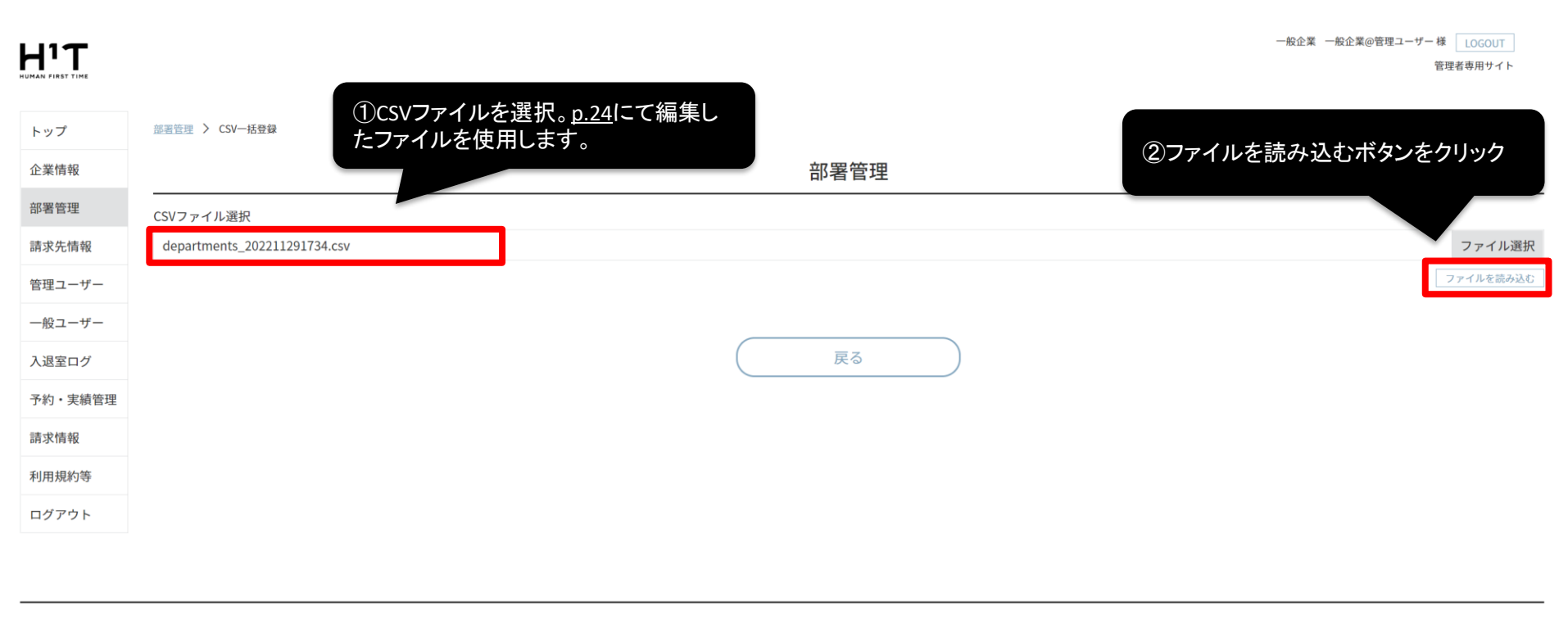

個人情報の取り扱いについて ご利用ガイド よくあるご質問 お問い合わせ

CSVで一括登録する

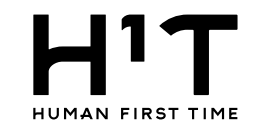

# $H^1T$

#### 内容に不備がある場合は以下のようにエラーが表示されます。 修正後、ファイルの読み込みを再度お試しください。

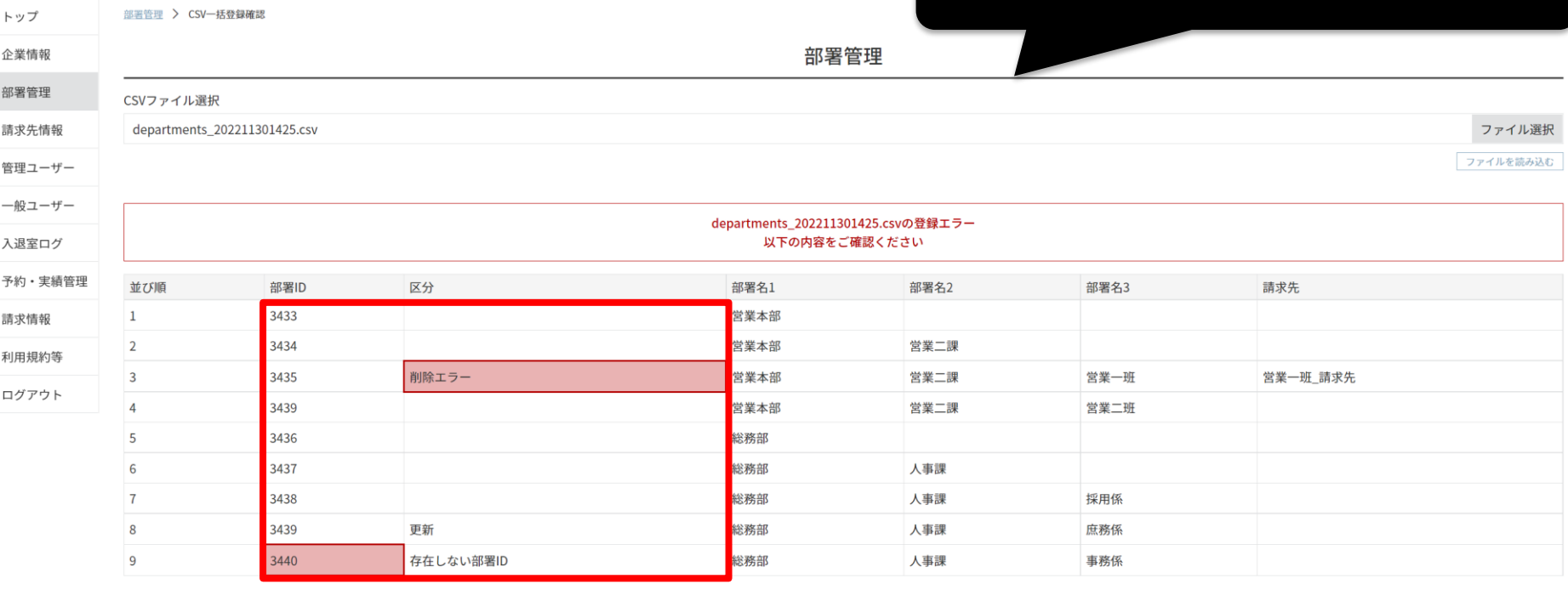

戻る

個人情報の取り扱いについて ご利用ガイド よくあるご質問 お問い合わせ

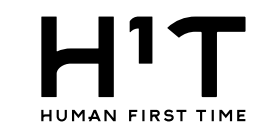

# $H<sup>1</sup>T$

一般企業 一般企業@管理ユーザー 様 LOGOUT

管理者専用サイト

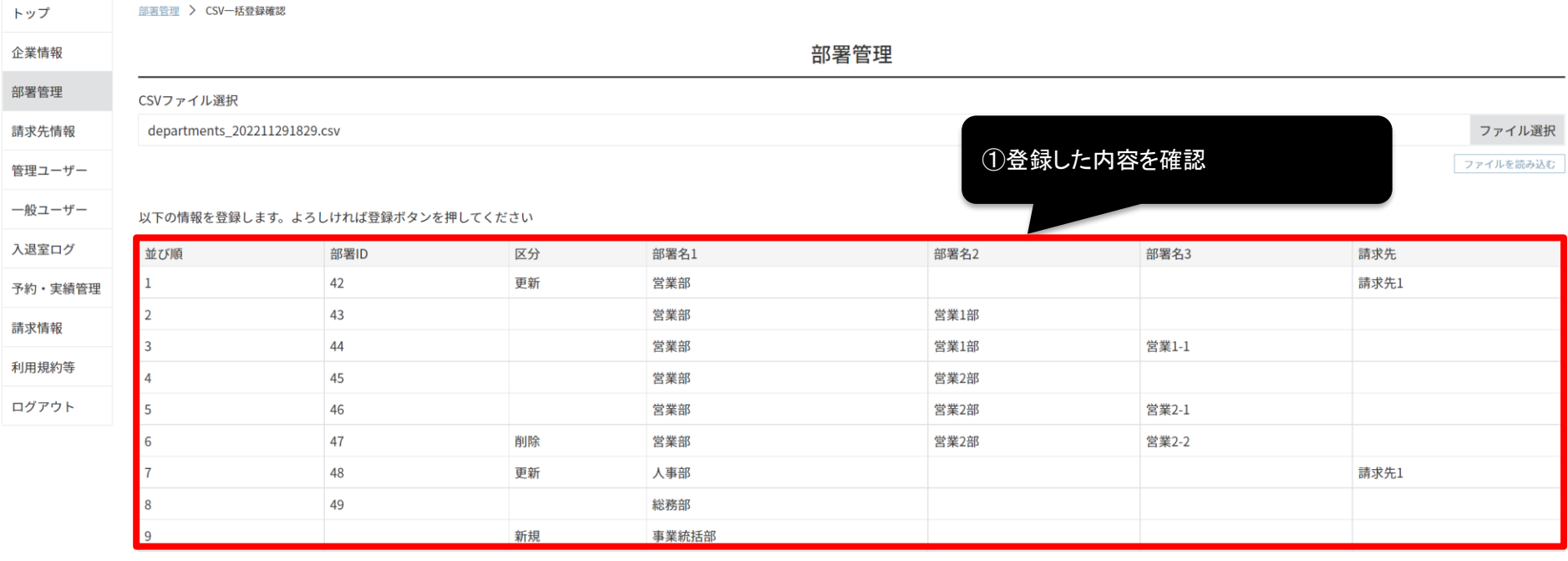

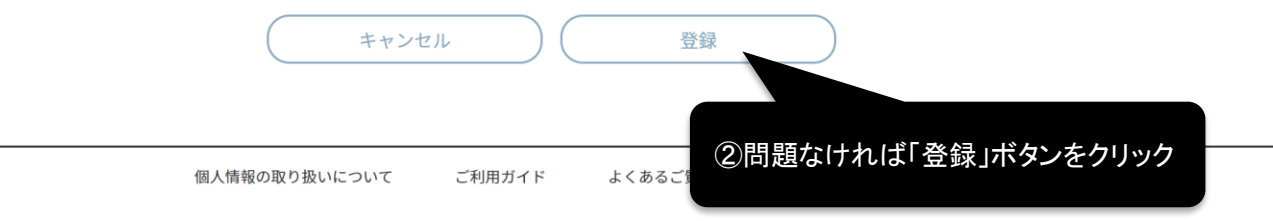

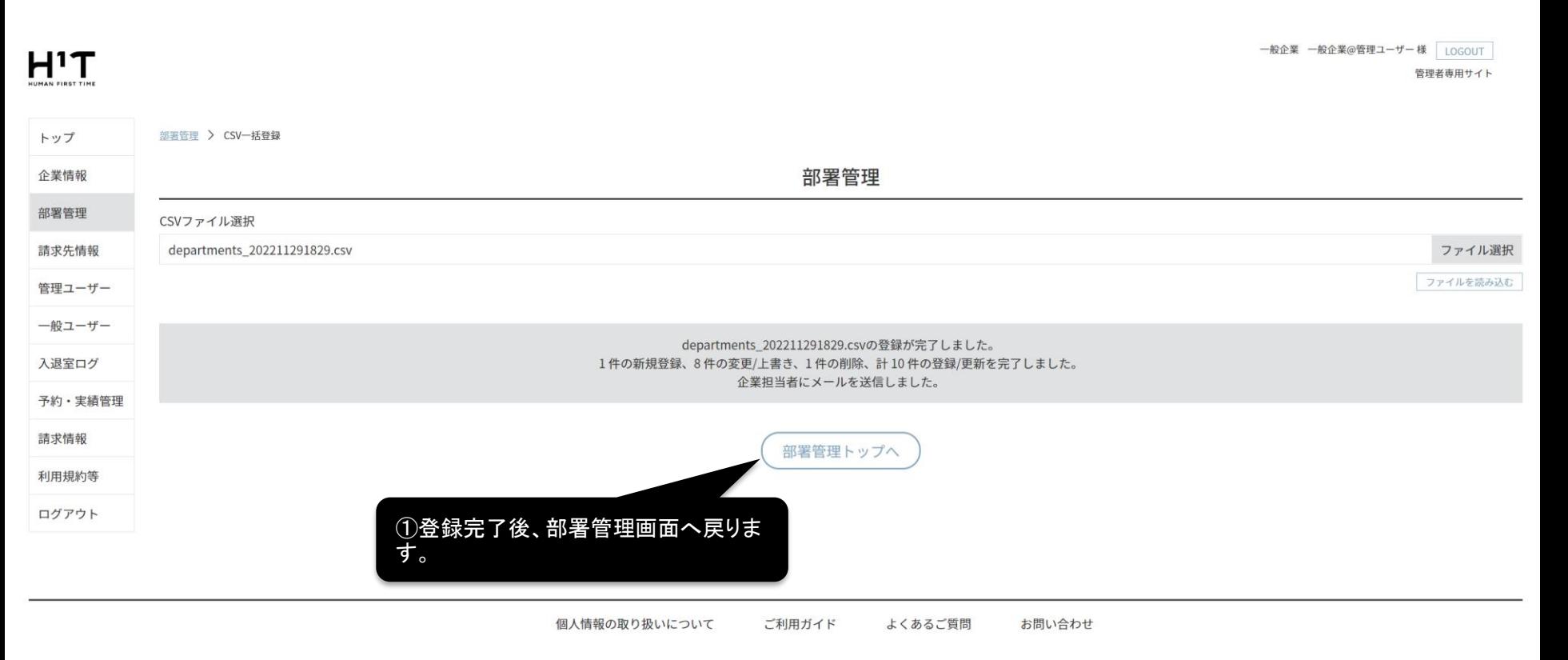